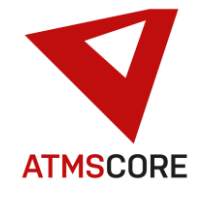

### **ATMS CORE 1.2.3 Änderungen**

Im Juni 2020 wurde das neue Release 1.2.3 der ATMS CORE Software veröffentlicht. Folgende Funktionen sind in der Software für die Bereiche Innovation, Weiterentwicklung und Bugfixing implementiert worden:

\_\_\_\_\_\_\_\_\_\_\_\_\_\_\_\_\_\_\_\_\_\_\_\_\_\_\_\_\_\_\_\_\_\_\_\_\_\_\_\_\_\_\_\_\_\_\_\_\_\_\_\_\_\_\_\_\_\_\_\_\_\_\_\_\_\_\_\_\_\_\_\_\_\_\_\_\_\_\_\_\_\_\_\_\_\_\_\_\_\_\_\_\_\_\_\_\_\_\_\_\_

### **Innovation:**

• Die Artikelliste wird um eine Kachelansicht erweitert. Diese kann im Standort ein- und ausgeschaltet werden. Bei aktivierter Kachelansicht ist die Artikelliste zwischen Kachelansicht und Listenansicht umschaltbar.

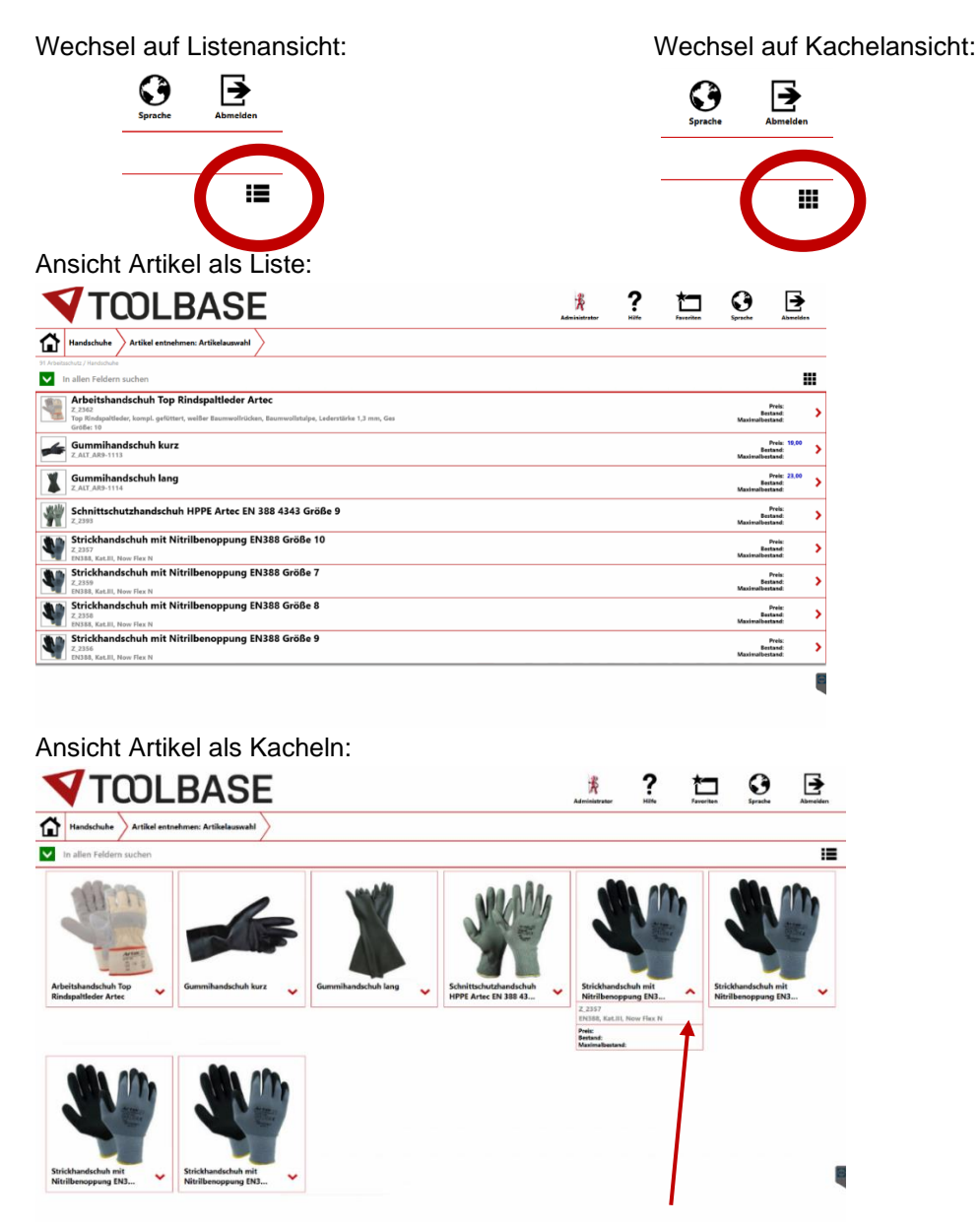

Die Artikelinformationen können in der Kachel bei Bedarf ausgeklappt werden.

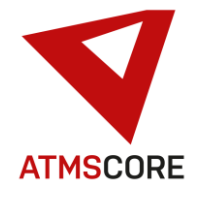

#### **Weiterentwicklung:**

• Neue automatisierte Systembereinigung. Backups aus Kunden Imports und Exports werden automatisch nach mindestens 6 Monaten gelöscht um die Datenmenge auf dem System zu reduzieren. Die Einstellung erfolgt im Standort unter Servicearbeiten.

\_\_\_\_\_\_\_\_\_\_\_\_\_\_\_\_\_\_\_\_\_\_\_\_\_\_\_\_\_\_\_\_\_\_\_\_\_\_\_\_\_\_\_\_\_\_\_\_\_\_\_\_\_\_\_\_\_\_\_\_\_\_\_\_\_\_\_\_\_\_\_\_\_\_\_\_\_\_\_\_\_\_\_\_\_\_\_\_\_\_\_\_\_\_\_\_\_\_\_\_\_

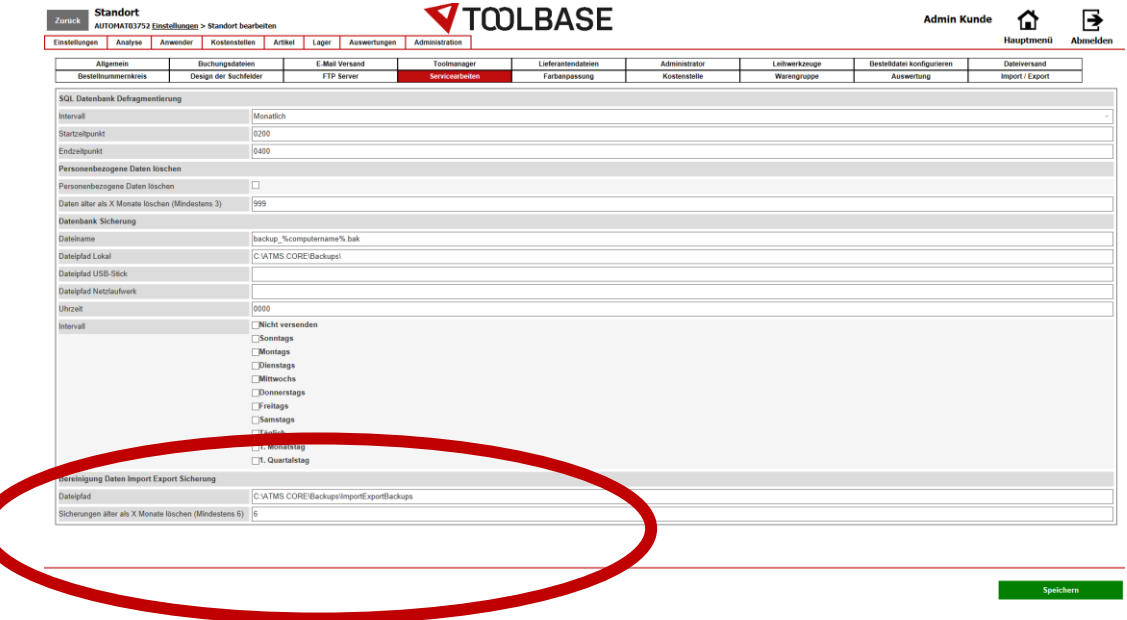

• Implementierung des Datenbank Backup in den Standort der ATMS CORE Software. Anstatt wie bisher mit eine externen Batch gesteuert über die Windows Aufgabenplanung kann das Backup der ATMS CORE Datenbank jetzt über ein Register im Reiter Servicearbeiten im Standort der Software eingestellt und geplant werden. Dies soll die Fehlerhäufigkeit beim Erstellen von automatisierten Backups reduzieren.

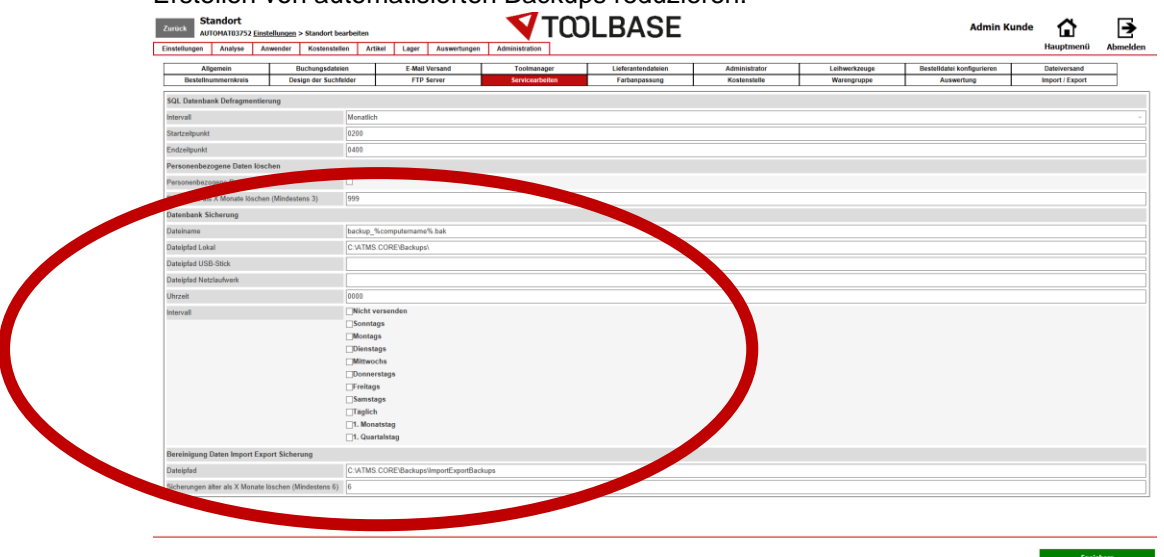

Eine Sicherung der Datenbank über eine Batch ist trotzdem zusätzlich möglich um z.B. mehrere Backups zu erstellen oder häufiger Backups zu erstellen.

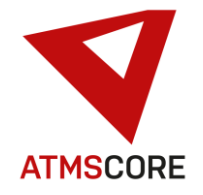

# Update Information

• Logo Dateien werden automatisch verkleinert. Bei zu großen Bilddateien kann es zu Speicherüberlauf und hängen der Software kommen. Daher werden die im Standort hinterlegten Logo Dateien jetzt beim Start der ATMS CORE Software geprüft und die Dateigröße auf ein sinnvolles Maß reduziert.

\_\_\_\_\_\_\_\_\_\_\_\_\_\_\_\_\_\_\_\_\_\_\_\_\_\_\_\_\_\_\_\_\_\_\_\_\_\_\_\_\_\_\_\_\_\_\_\_\_\_\_\_\_\_\_\_\_\_\_\_\_\_\_\_\_\_\_\_\_\_\_\_\_\_\_\_\_\_\_\_\_\_\_\_\_\_\_\_\_\_\_\_\_\_\_\_\_\_\_\_\_

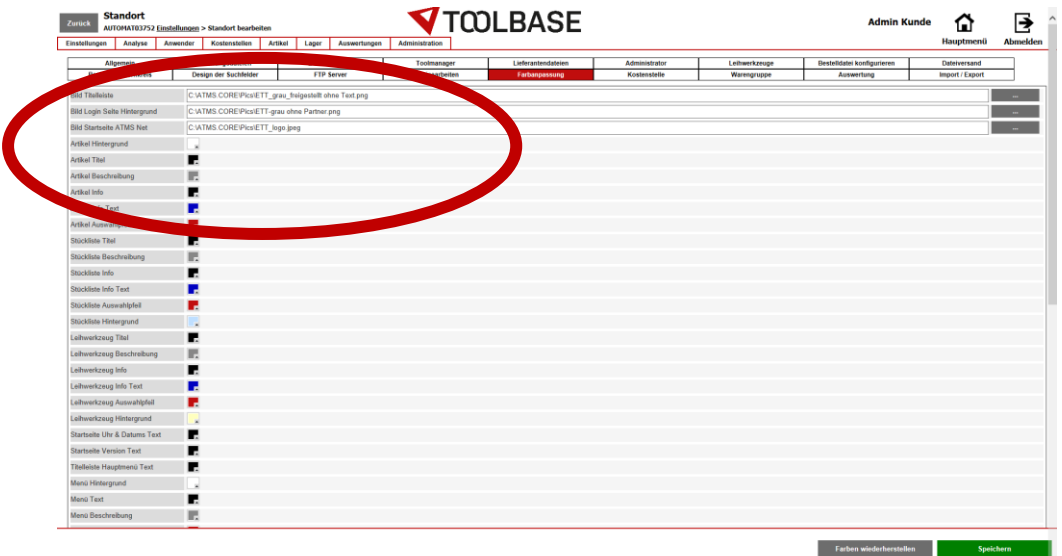

• Implementierung einer Onlinehilfe die das Handbuch ablösen soll. Es kann pro Softwaremaske durch Achterberg eine entsprechende Hilfeseite gepflegt werden. Der Inhalt der Seite kann in der Software aufgerufen und Online in die Sprache des angemeldeten Benutzer übersetzt werden.

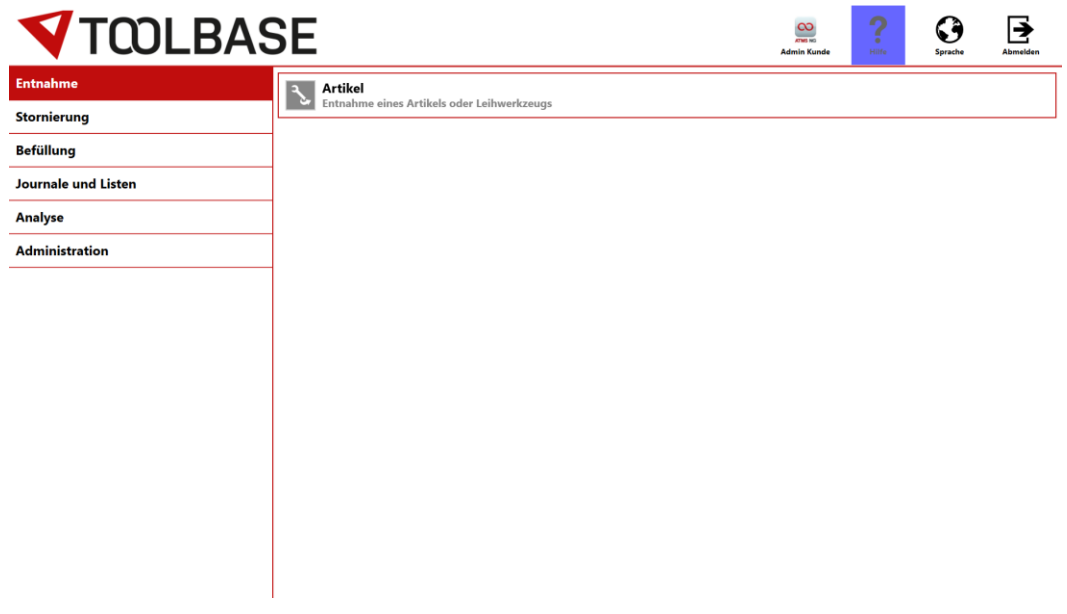

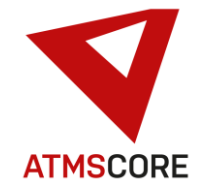

a Speichern (Speichern (Speichern (Speichern (Speichern (Speichern (Speichern (Speichern) (Speichern (Speichern)<br>Speichern (Speichern (Speichern (Speichern (Speichern (Speichern) (Speichern) (Speichern) (Speichern (Speiche

## Update Information

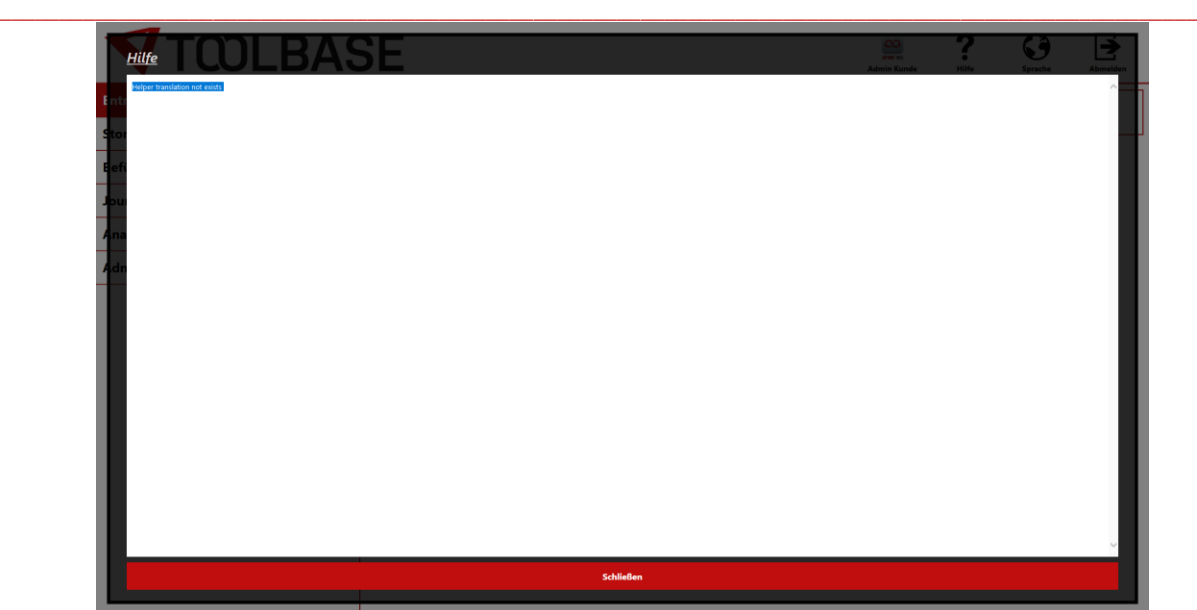

• Erweiterung Leihwerkzeugverwaltung um die Anzeige von bis zu 3 Dokumenten (Prüfprotokolle) pro Identnummer. Diese können beim Entnahmevorgang geöffnet und eingesehen werden.

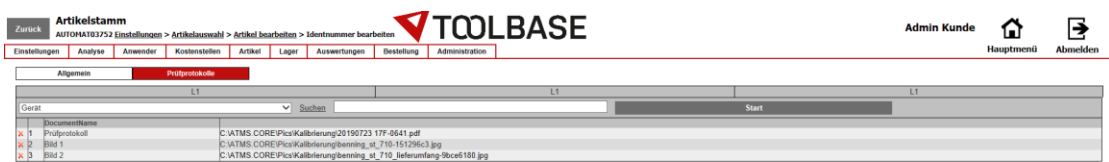

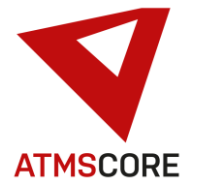

### Update Information \_\_\_\_\_\_\_\_\_\_\_\_\_\_\_\_\_\_\_\_\_\_\_\_\_\_\_\_\_\_\_\_\_\_\_\_\_\_\_\_\_\_\_\_\_\_\_\_\_\_\_\_\_\_\_\_\_\_\_\_\_\_\_\_\_\_\_\_\_\_\_\_\_\_\_\_\_\_\_\_\_\_\_\_\_\_\_\_\_\_\_\_\_\_\_\_\_\_\_\_\_

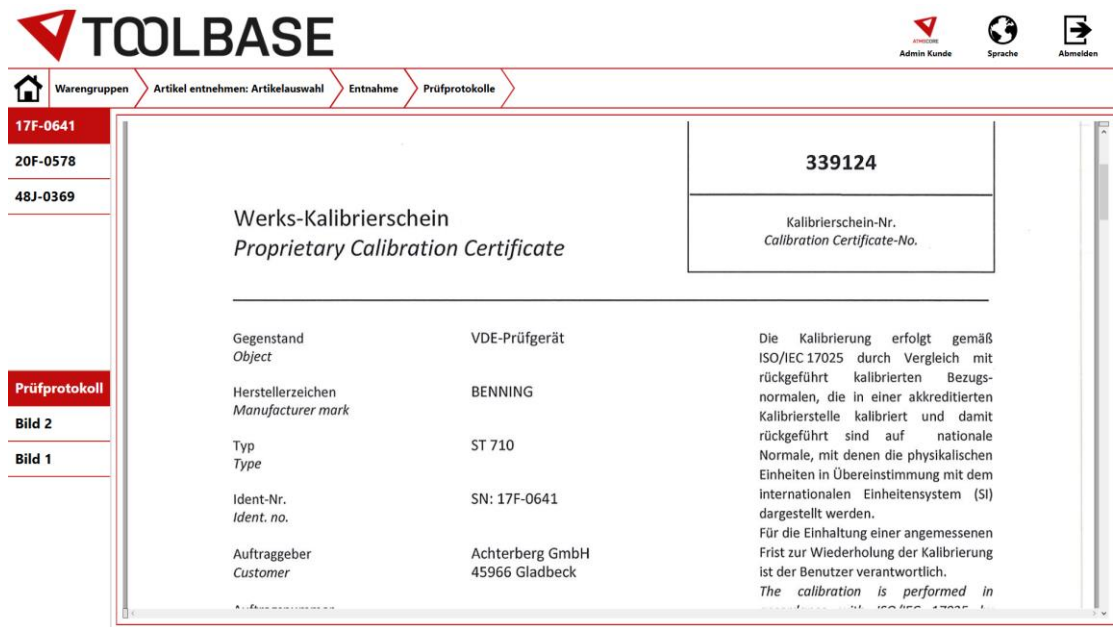

• Erweiterung der Leihwerkzeugverwaltung dass die einzelnen Kontrollmöglichkeiten separat aktivierbar sind. Bisher wurde dies nur über die Eingabe von entsprechenden Daten bei der Befüllung gesteuert.

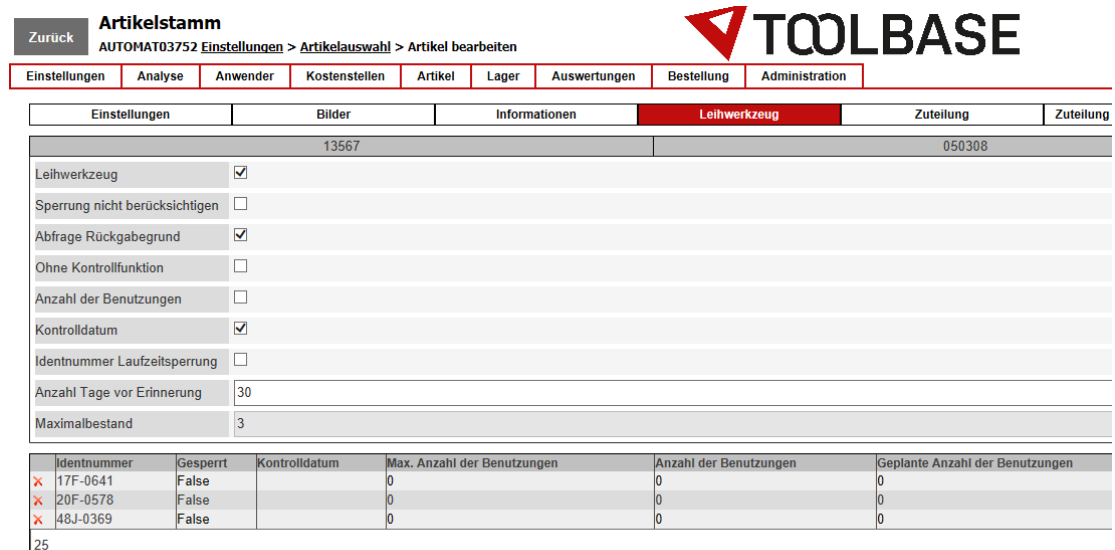

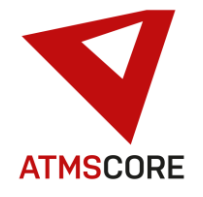

#### Update Information \_\_\_\_\_\_\_\_\_\_\_\_\_\_\_\_\_\_\_\_\_\_\_\_\_\_\_\_\_\_\_\_\_\_\_\_\_\_\_\_\_\_\_\_\_\_\_\_\_\_\_\_\_\_\_\_\_\_\_\_\_\_\_\_\_\_\_\_\_\_\_\_\_\_\_\_\_\_\_\_\_\_\_\_\_\_\_\_\_\_\_\_\_\_\_\_\_\_\_\_\_

• Erweiterung der Suche im Entnehmerjournal um die Möglichkeit nach Artikelnummer Lieferant, Kostenstelle I und Kostenstelle II zu suchen.

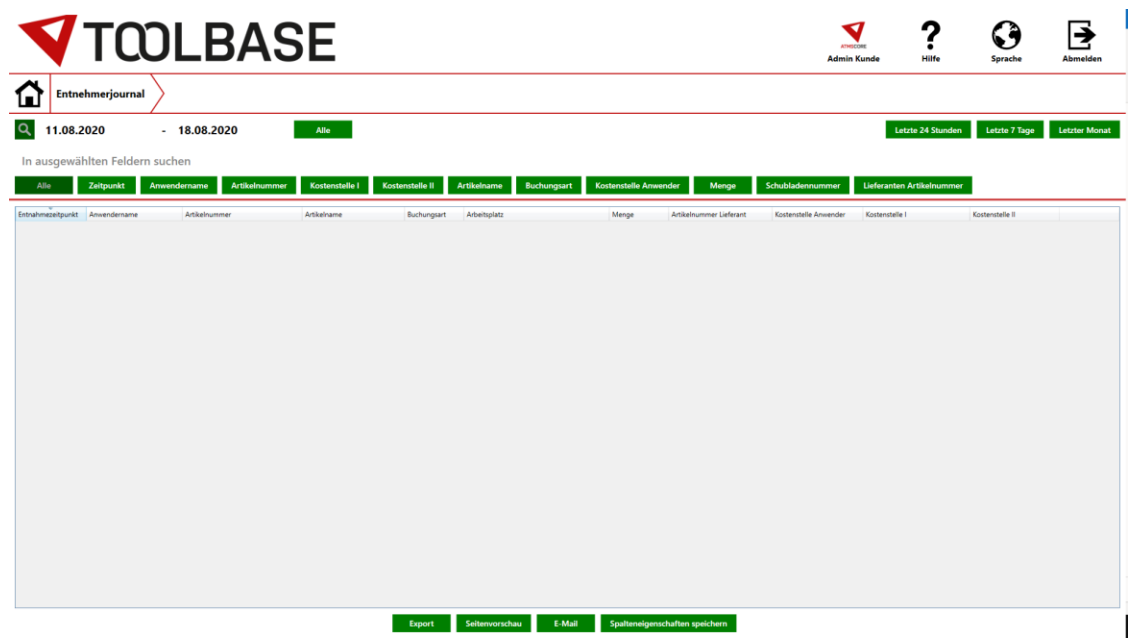

• Vereinfachte Ansicht für Befüllung des Toolbase AK. Wenn viele gleiche Artikel in den Ebenen liegen können diese jetzt zusammengefasst pro Ebene angezeigt werden und nicht mehr pro Fach. Dadurch wird die Anzeige für bestimmte Anwendungen übersichtlicher. Einstellbar pro Automat unter dem Punkt Geräte.

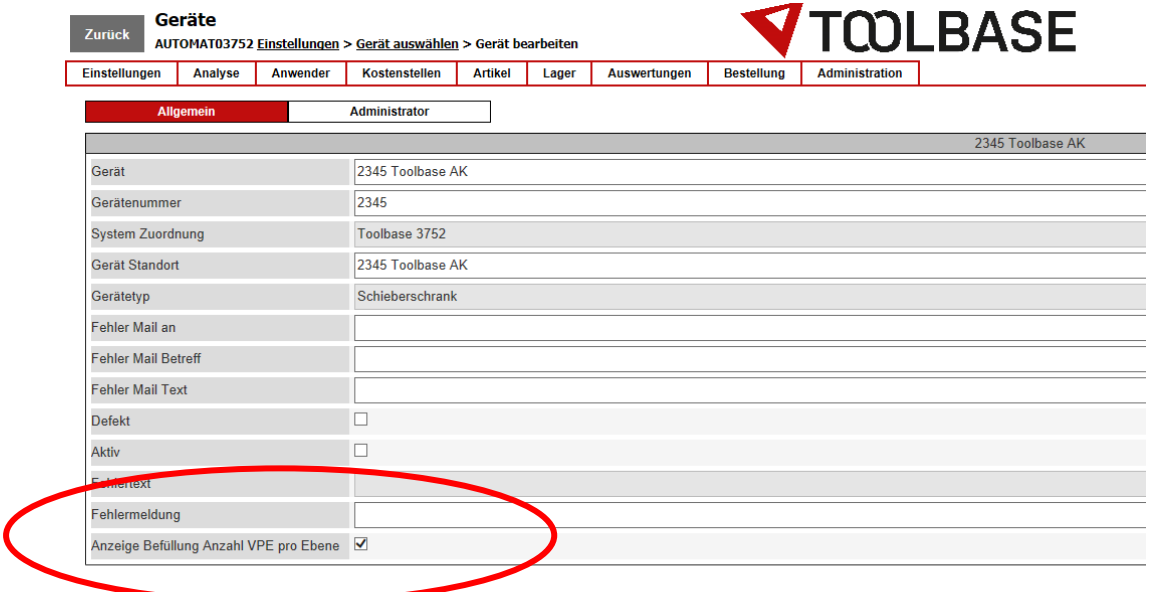

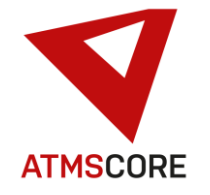

## Update Information

**TOOLBASE**  $\sum_{\text{arccos}}$ Befüllung eines Artikels: Artikelaus<br>2345 Toolbase AK  $wahl$ **Befüllung** Modus: manuel 213456<br>1984200 2345 Toolbase AK / Ebenennummer 101 Wer<br>12<br>200<br>Neu Anzahl Fächer: 5 / Menge pro Fach | VPE: 10  $12,0$  $10.0$ 

\_\_\_\_\_\_\_\_\_\_\_\_\_\_\_\_\_\_\_\_\_\_\_\_\_\_\_\_\_\_\_\_\_\_\_\_\_\_\_\_\_\_\_\_\_\_\_\_\_\_\_\_\_\_\_\_\_\_\_\_\_\_\_\_\_\_\_\_\_\_\_\_\_\_\_\_\_\_\_\_\_\_\_\_\_\_\_\_\_\_\_\_\_\_\_\_\_\_\_\_\_

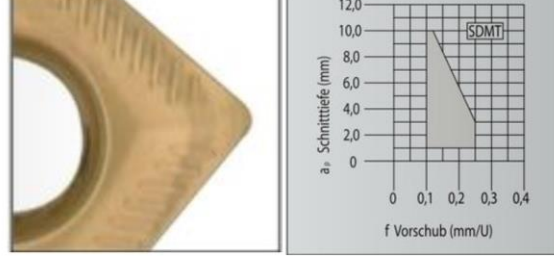

Die neue Ansicht, Befüllmenge mit Angabe pro Ebene

Die alte Ansicht, Befüllmenge mit Angabe pro Fach

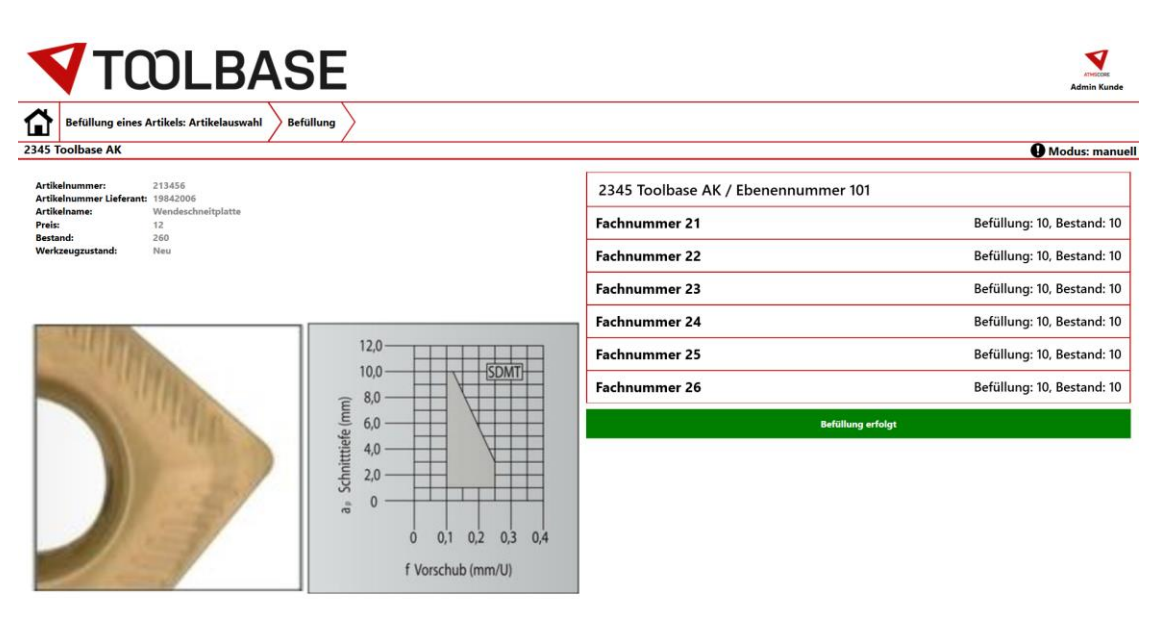

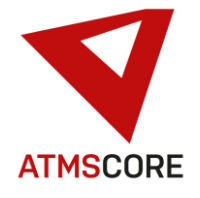

### **Bugfixing:**

• Anpassung beim Schnittstellen-Konfigurator. Hier können jetzt die Zeitpläne so eingestellt werden das diese nur zu dem eingestellten Zeitpunkt ausgeführt werden und nicht zusätzlich beim Softwarestart. Bisher wurden diese auch immer einmal beim Softwarestart ausgeführt was bei einigen Anwendungen zu Problemen durch doppelte Datensätze führte.

\_\_\_\_\_\_\_\_\_\_\_\_\_\_\_\_\_\_\_\_\_\_\_\_\_\_\_\_\_\_\_\_\_\_\_\_\_\_\_\_\_\_\_\_\_\_\_\_\_\_\_\_\_\_\_\_\_\_\_\_\_\_\_\_\_\_\_\_\_\_\_\_\_\_\_\_\_\_\_\_\_\_\_\_\_\_\_\_\_\_\_\_\_\_\_\_\_\_\_\_\_

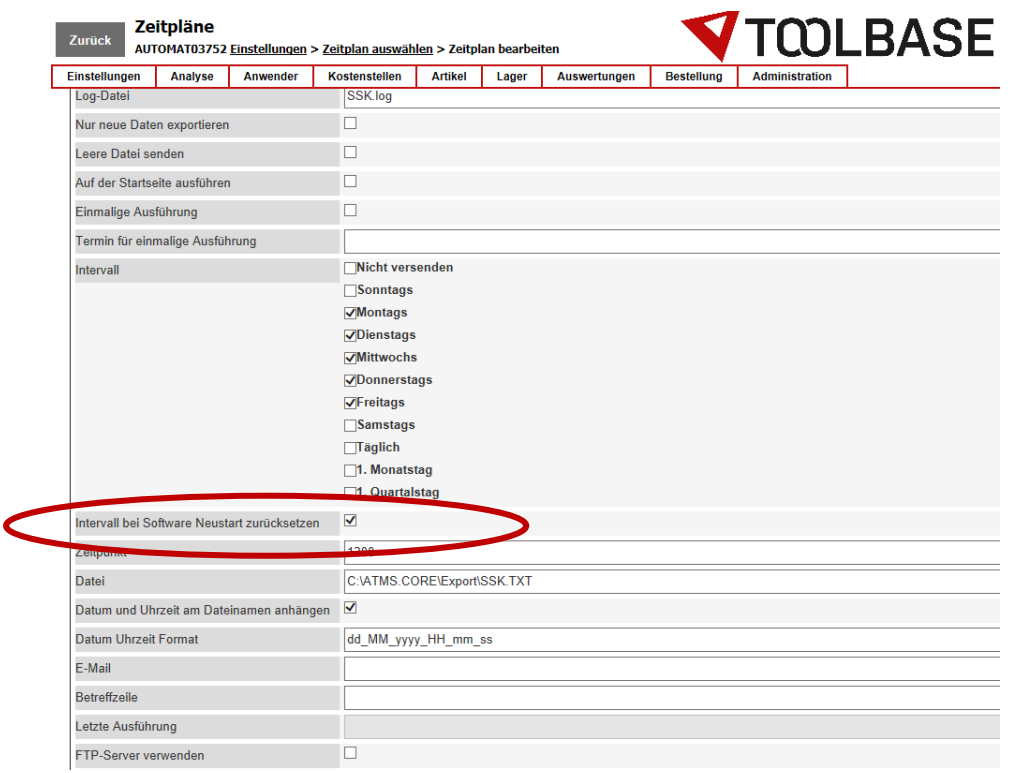

- Erweiterung Befüllaufträge um Anzeige von Artikeln ohne Lagerplatz. Bisher wurden Artikel die keinen Lagerplatz haben, aber in einem Befüllauftrag gelistet sind, nicht in der Befüllmaske angezeigt. Dies wurde jetzt angepasst. Nun kann der Befüller erkennen dass der Artikel in der Liste ist, aber er ihn nicht befüllen kann weil kein Lagerplatz zur Verfügung steht.
- Anpassungen bei der Spracheinstellung für Unterweisungsunterlagen. Die Sprungpunkte in der Software nach dem Speichern wurden angepasst und man kann eine "Default" Sprache einstellen.
- Der ATMS CORE WebService wurde angepasst um zu verhindern dass dieser für unberechtigte Zugriffe auf die SQL-Datenbank genutzt werden kann.

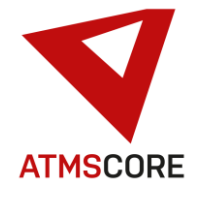

**Auswertungen**<br>Zurück AUTOMAT03752 Einstellungen > Auswertungen auswählen > Au **V**TCOLBASE Experimentation<br>
Manustation<br>
Manus<br>
Manus<br>
Manus<br>
Manus<br>
Manus<br>
Manus<br>
Manus<br>
Ruckgabe alt vor Ausgal<br>
Texckgabe gleiche Manus<br>
Matchinentypummer<br>
Matchinentypummer<br>
Texckgabe gleiche Manus<br>
Matchinentypummer<br>
Texckgabe<br> Einstellungen Analyse Anwender Kostenstellen Artikel Lager Auswertungen<br>
Seinenmunntenranzungen Schwertungen Artikel Lager Auswertungen<br>
Mehrfach Befüllung bei Seiennummern  $\frac{1}{4}$ Mehrfach Befüllung bei Seriennummern ⊽ Mennach Beluliung bei Si<br>| Menge<br>| Abfrage Wechselgrund<br>| Schrott extern lagern Ā Schrott extern lagern  $\blacktriangle$ ⊽ |<br>| Rückgabe alt vor Ausgabe neu<br>| Rückgabe gleiche Menge Rückgabe alt vor Ausgabe neu  $\overline{a}$  $\frac{1}{2}$ Matrixartikel  $\frac{\triangle}{\triangle}$ ⊽ Massaraker<br>| Maschinentypnummer<br>| Maschinentyp  $\leq$ Ā E-Cl@ss-Nummer  $\overline{\phantom{a}}$  $\checkmark$ Mengeneinheit L. ⊻ Letzte Entnehmer Letzte Entnehme ∣▲  $\begin{array}{c|c|c|c|c|c} \hline \textbf{1} & \textbf{1} & \textbf{$  $\overline{\mathbf{v}}$ Letzte Enthermier<br>Verpackungseinheit für Bestellung l. Verpackungseinheit für Bestellung  $\overline{\frac{1}{2}}$ Ā dentnummer Identnummer Gesperrt  $\blacktriangle$ Gespern ⊽ Seepen:<br>Kontrolldatum<br>Max. Anzahl der Benutzungen Ā .<br>Controlldatum  $\overline{\mathbf{v}}$ Max. Anzahl der Benutzungen Anzahl der Benutzungen **A**  $\vert \cdot \vert$ Anzahl der Benutzung  $\overline{\mathbf{v}}$ Geplante Anzahl der Benutzungen Geplante Anzahl der Benutzunger  $\frac{1}{2}$ olle  $\overline{\phantom{0}}$ Abholung eines Leihwerkzeugs zur Kontrolle  $\blacktriangle$ Abholung eines Leihwerkzeugs zur Kontr Bestand im Pufferlager<br>Maximalbestand im Pufferlager **Bestand im Pufferlane**  $\lambda$ Bestand im Pufferlager<br>Maximalbestand im Pufferlager Б. Pufferlager Meldebestand  $\blacktriangle$ Pufferlager Meldebestand Fehlbestand im Pufferlager<br>Pufferlager Meldebestand - Bestand  $44444$ Fehlbestand im Pufferlager<br>Pufferlager<br>Pufferlager Meldebestand - Bestand  $\overline{\phantom{a}}$  $\frac{1}{2}$ Teilmenge möglich A Teilmenge möglich Toolgroupnumm<br>| Toolgroupnumm<br>| Toolgroupname ∣∡ Toolgroupni  $\frac{1}{2}$ Toolgroupname Gesamtbestand Gesamtbestand ⊽  $\blacktriangle$ RFID Artikel **A VVVVV** RFID Artikel  $\overline{\phantom{0}}$ RFID\_TAG<br>RFID\_VPE RFID\_TAG ⊽ ⊼ **REID VPF** Standortnummer<br>Standort  $\overline{1}$  $\overline{\mathbf{v}}$ Standortnummer ⊽ **Standort** Folgeartikel Folgeartikel  $\overline{\mathsf{v}}$ Werkzeugzustand ist aktiv  $\lambda$ V ...<br>Werkzeugzustand ist akt  $\overline{\mathbf{v}}$ Mengenintervall ngenintervall  $\frac{1}{1}$ Geräte Typ mit Fach Befüllung akti<br>Mandanten Nummer<br>Nutzbarer Artikelbestand Geräte Typ  $\frac{1}{\Delta}$ Mandanten Nummer<br>Nutzbarer Artikelbestand  $\overline{\mathbf{v}}$ 

\_\_\_\_\_\_\_\_\_\_\_\_\_\_\_\_\_\_\_\_\_\_\_\_\_\_\_\_\_\_\_\_\_\_\_\_\_\_\_\_\_\_\_\_\_\_\_\_\_\_\_\_\_\_\_\_\_\_\_\_\_\_\_\_\_\_\_\_\_\_\_\_\_\_\_\_\_\_\_\_\_\_\_\_\_\_\_\_\_\_\_\_\_\_\_\_\_\_\_\_\_

- Behebung des Problems das beim Releasewechsel der Datenbank von ATMS NG auf ATMS CORE nicht alle Dateipfade richtig umgeschrieben werden.
- Behebung des Problems das beim Releasewechsel der Datenbank von ATMS NG auf ATMS CORE Automaten mit Schlüsselfach nicht richtig übernommen bzw. aktiviert werden.
- Behebung des Problems wenn im Standort kein Inhalt bei Artikel Beschreibung 1 oder 2 ausgewählt wurde stürzt die Anwendung ab.

• Erweiterung des Report Artikelstamm um neues Feld: Nutzbarer Gerätebestand (Gesamtbestand - Pufferlagerbestand)